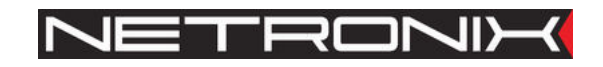

Dokumentacja Techniczna

Czytnik RFID **NANO-UP NANO-US** 

NANO-U-man-pl-v7 Obowiązuje dla wersji oprogramowania V12 lub wyższej

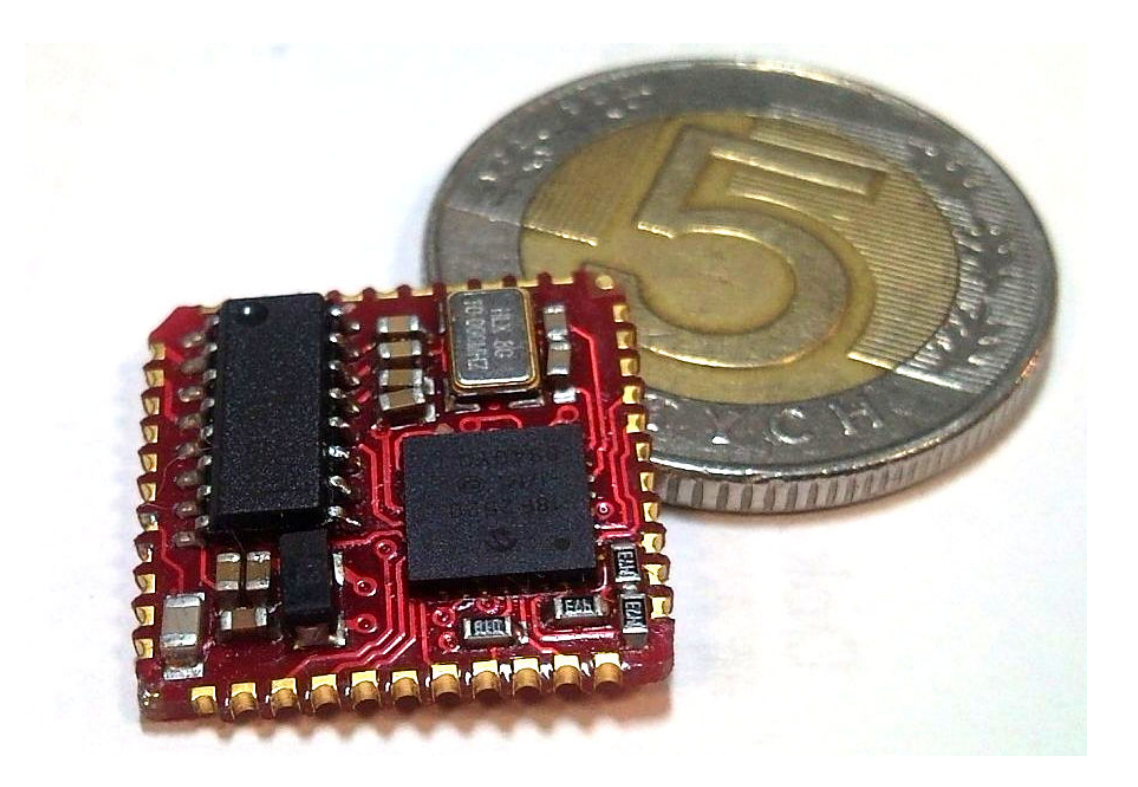

*Rys. NANO-US*

UWAGA ! DOKUMENTACJA MA CHARAKTER POUFNY I STANOWI WŁASNOŚĆ FIRMY NETRONIX SP. Z O.O.

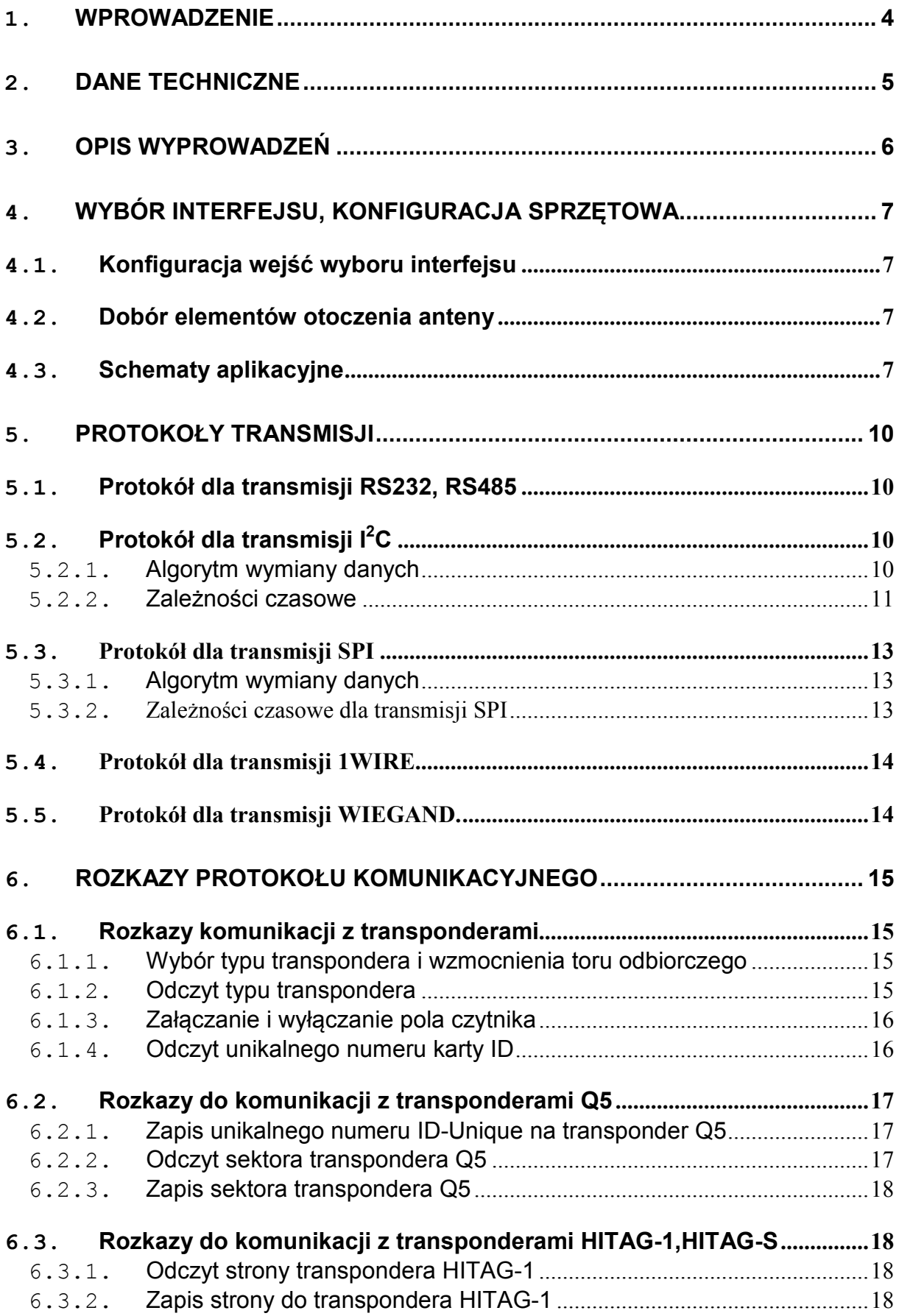

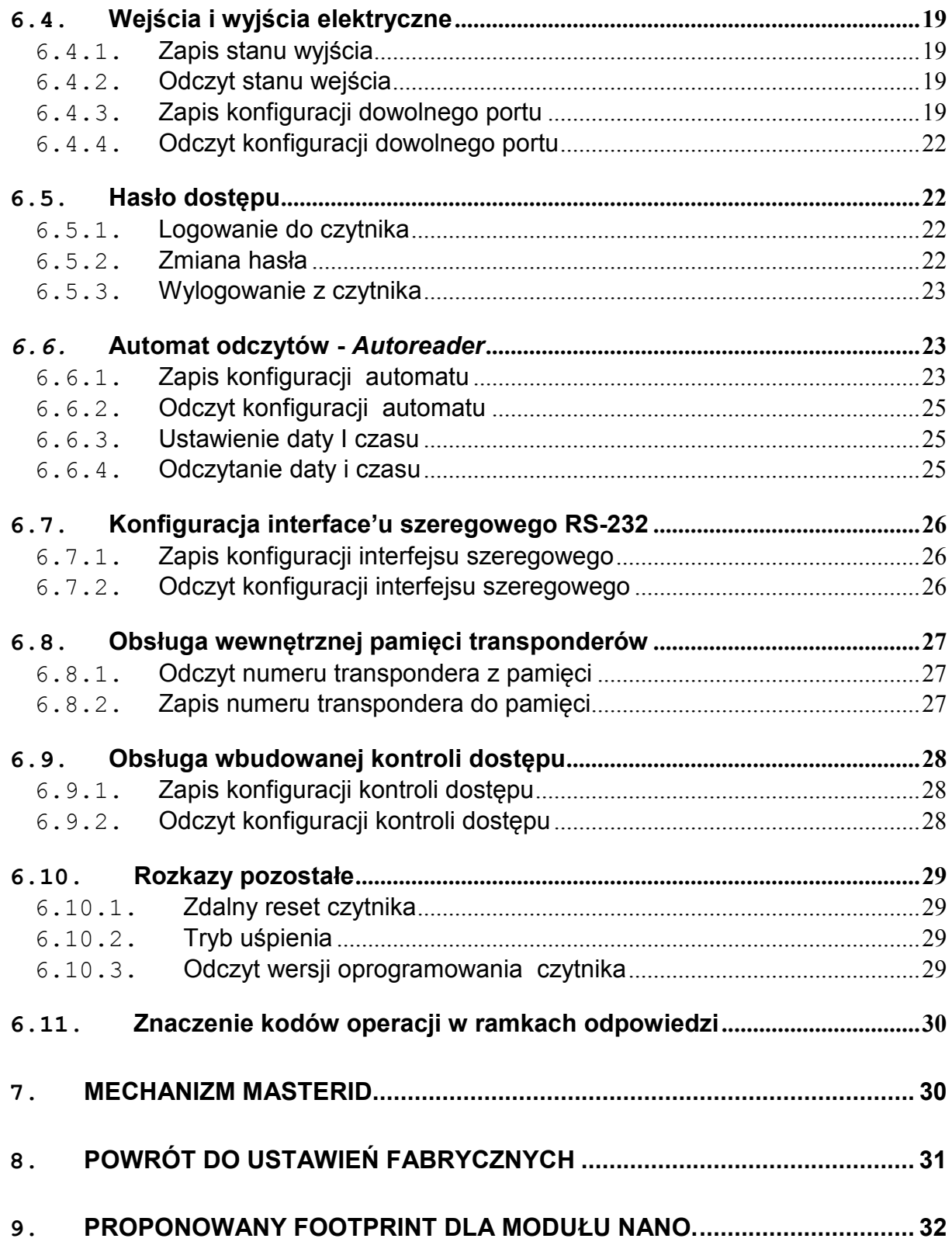

# **1. Wprowadzenie**

Czytnik NANO-U jest OEM'owym miniaturowym czytnikiem kart RFID pracujących na częstotliwości 125kHz.

Główne cechy:

- Obsługuje transpondery Unique, Q5, Hitag-1, Hitag-S, Hitag-2, HID
- Interface RS232 (TTL) z wyjściem sterującym nadajnik/odbiornik linii RS485
- Adresowalność na szynie w trybie RS-485
- Interfejs I2C,
- Interfejs SPI,
- Interfejs 1WIRE (Dallas DS1990),
- Interfejs WIEGAND,
- wyprowadzenie sygnału powrotu do ustawień fabrycznych,
- wyjście antykolizyjne dla wielu czytników pracujących w bliskiej odległości
- niski pobór pradu.
- tryb uśpienia,
- 5 konfigurowalnych wejść/wyjść,
- Sterowanie dwustanowymi wyjściami,
- Odczytywanie dwustanowych wejść,
- Dane zabezpieczone hasłem.
- Małe wymiary  $17.5 \times 17.5 \times 3$ mm
- Aktualizacja oprogramowania poprzez interfejs RS-232 przy użyciu programu *NEFIR*
- Pobór prądu w trybie uśpienia max.1µA, typowo 0,3µA
- Wbudowany moduł kontroli dostępu
- Pamięć 37 kart użytkownika oraz jednej karty *Master*

Czytnik występuje w dwóch wersjach w zależności od sposobu montażu:

- NANO-US wersja do montażu powierzchniowego SMD
- NANO-UP wersja do montażu przewlekanego

# **2. Dane techniczne**

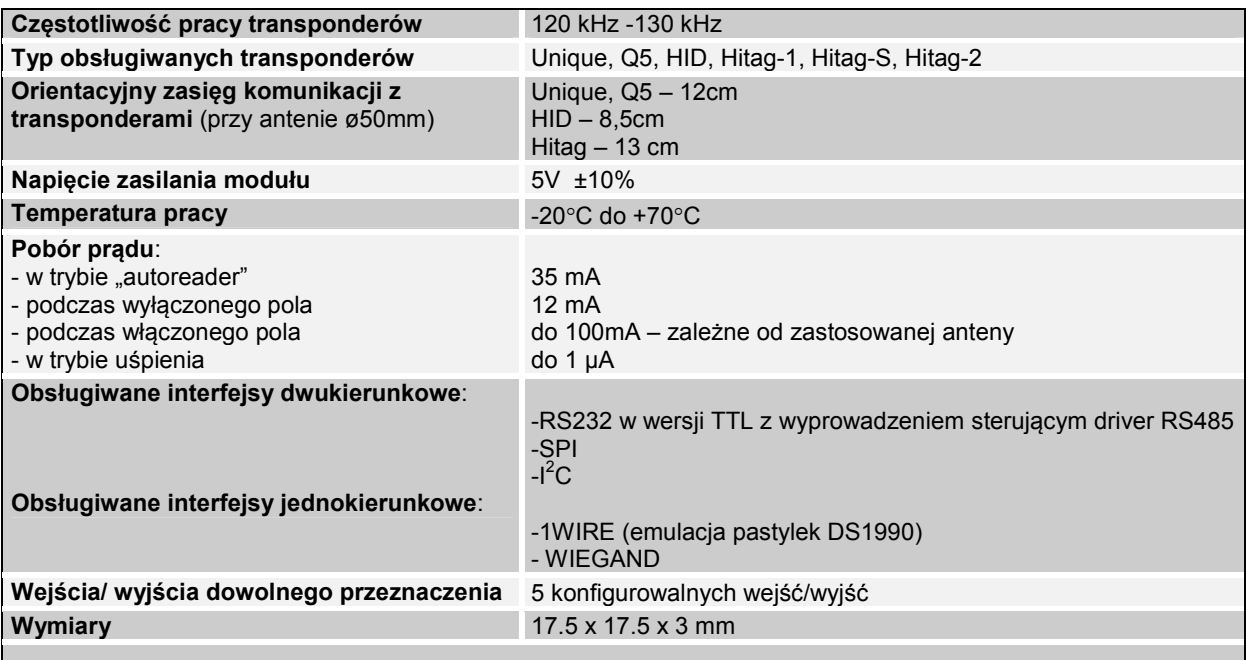

# **Obsługiwana funkcjonalność w zależności od typu transpondera / karty:**

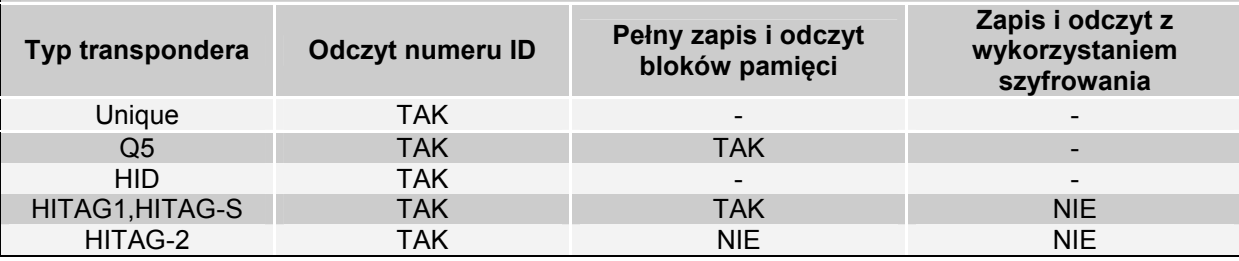

# **3. Opis wyprowadzeń**

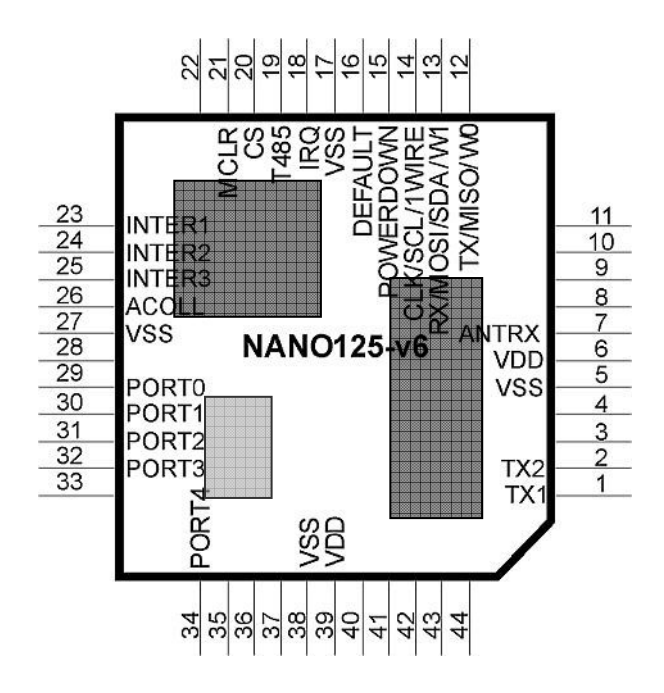

#### **Rys. 1 Rozkład wyprowadzeń**

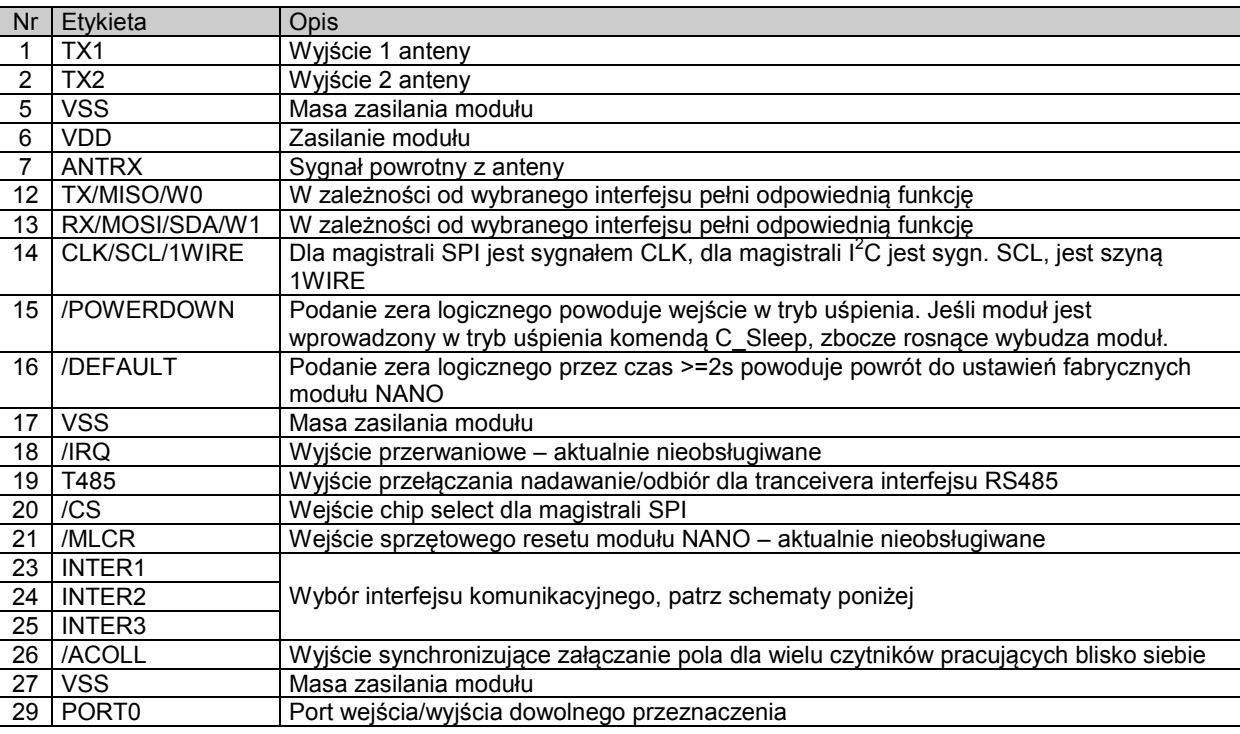

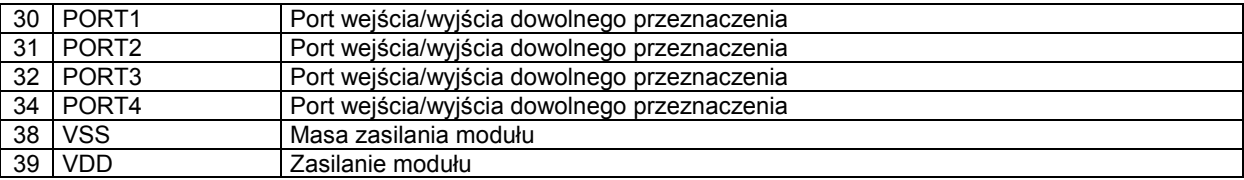

# **4. Wybór interfejsu, konfiguracja sprzętowa**

# **4.1. Konfiguracja wejść wyboru interfejsu**

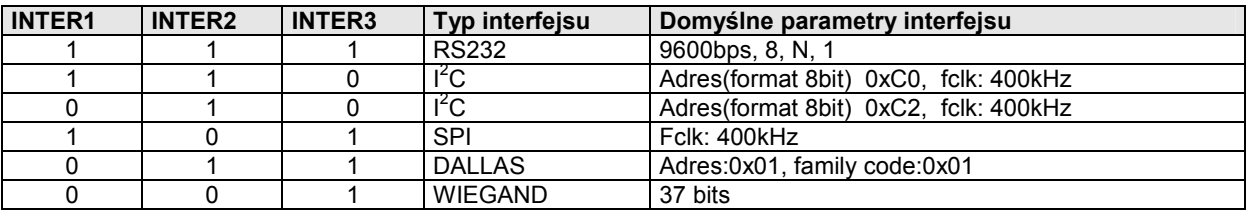

"1" – podłączone do +5V

"0" – podłączone do GND

## **4.2. Dobór elementów otoczenia anteny**

 Zaleca się, aby indukcyjność anteny nadawczo-odbiorczej wynosiła 0,5mH – 1mH. Zastosowana indukcyjność L wraz z kondensatorem C powinna tworzyć obwód rezonansowy o częstotliwości 125kHz. Rezystor R ustala dobroć anteny, która powinna wynosić 10 – 15. Należy pamiętać o zastosowaniu kondensatora o odpowiednio wysokim napięciu przebicia >100V.

 Przykładowo dla anteny o indukcyjności 1mH,pojemność kondensatora powinna wynosić około1,62nF (1,5nF 2% + 120pF). Rezystancja R powinna wynosić około 100R. Zależność do wyznaczenia pojemności rezonansowej wygląda następująco:

$$
C_{RES} = \frac{1}{(2\pi f_0)^2 L_A}
$$

# **4.3. Schematy aplikacyjne**

Poniżej przedstawiono schematy połączeń modułu dla różnych typów interfejsów. Jeżeli wykorzystywany będzie tryb uśpienia, dla minimalnego poboru prądu konieczne jest spolaryzowanie niewykorzystanych portów we/wy PORT0-PORT4 (zaleca się podłączyć do masy). Dotyczy to także wyprowadzeń interfejsów komunikacyjnych (piny12-14,20)

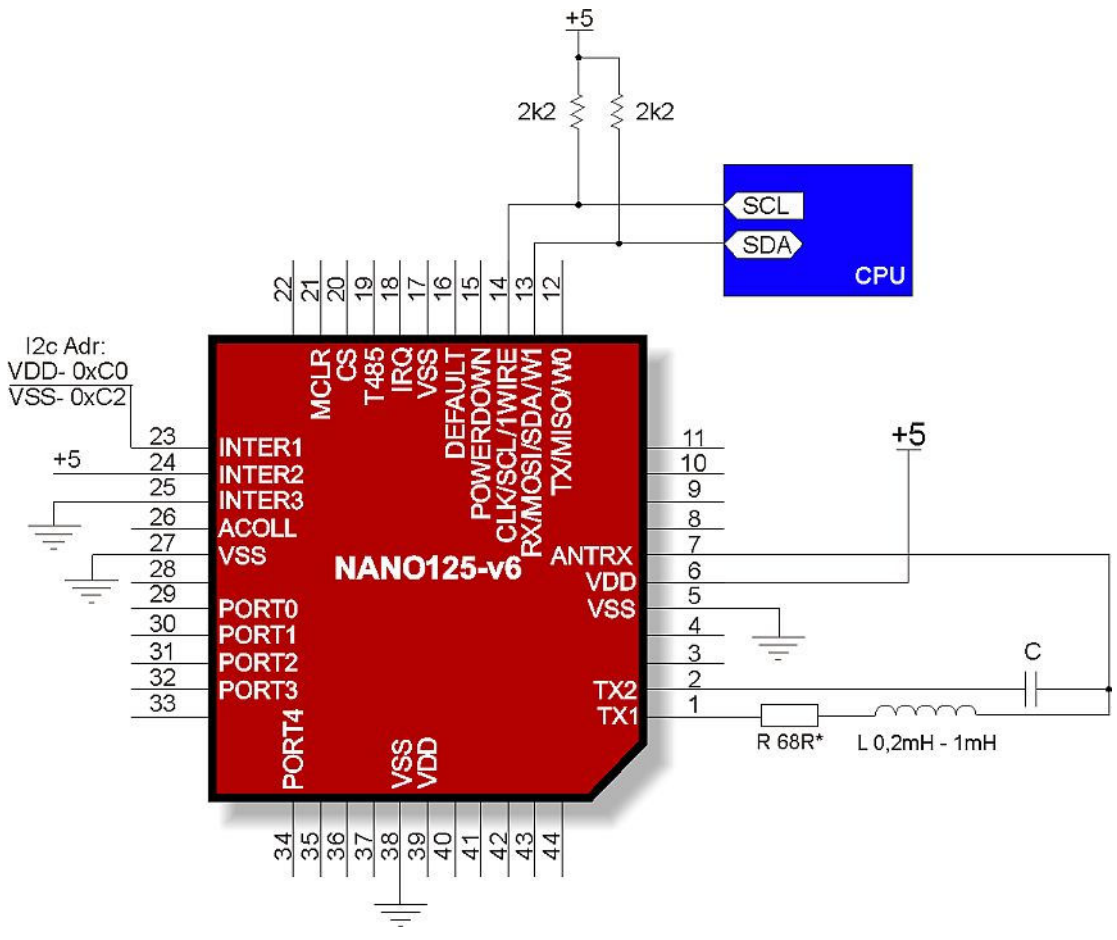

**Rys. 2 Minimalna konfiguracja dla interfejsu I2C** 

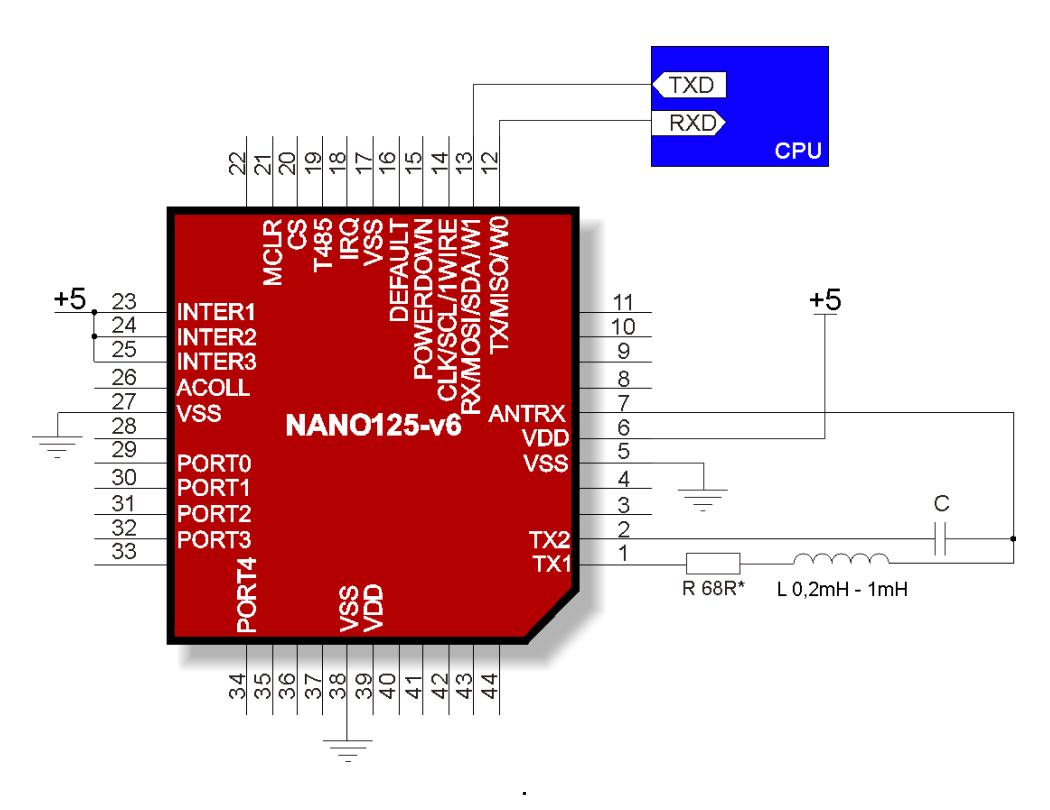

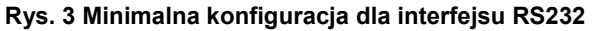

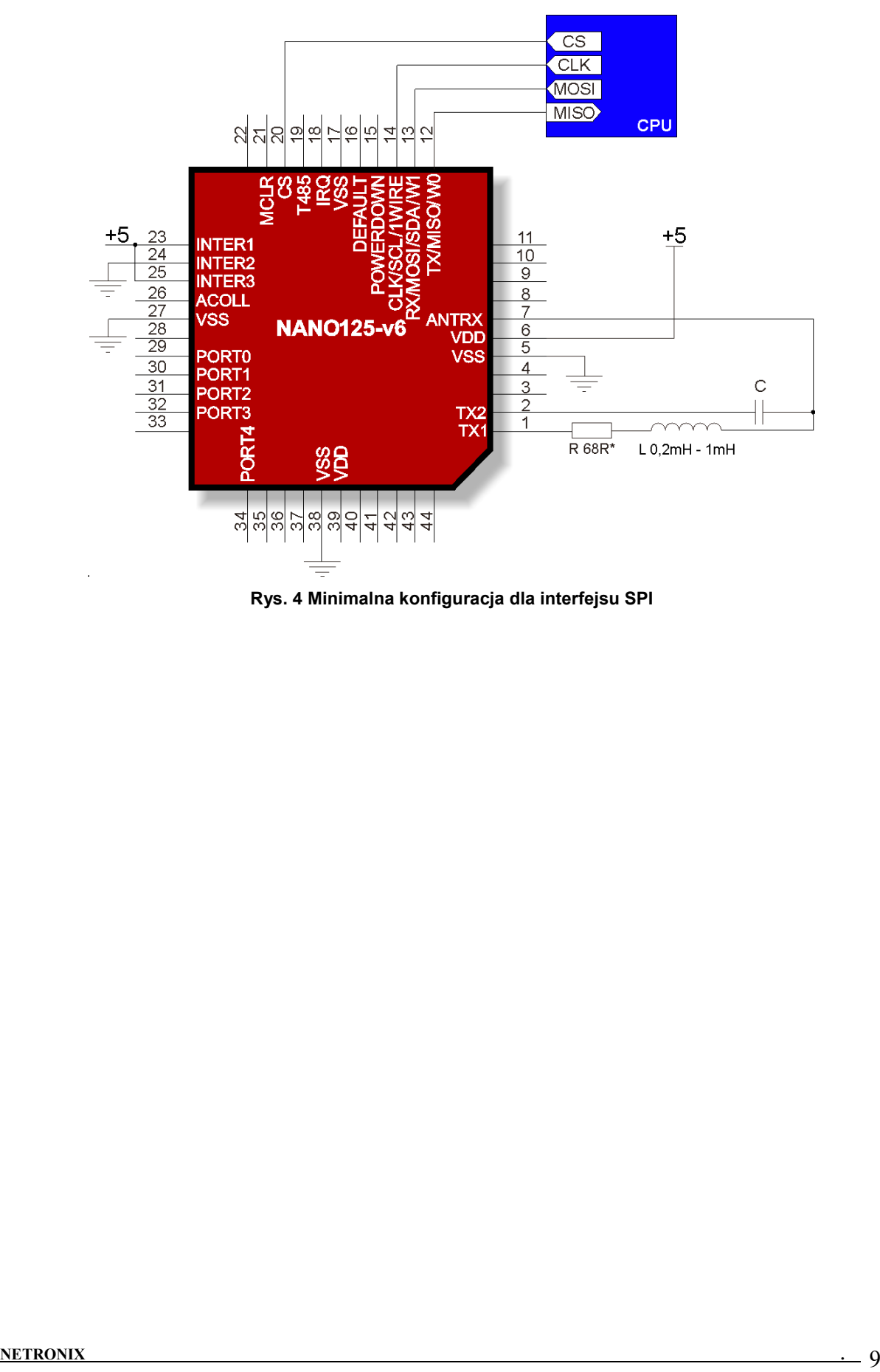

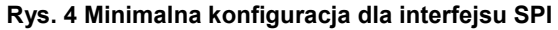

# **5. Protokoły transmisji**

# **5.1. Protokół dla transmisji RS232, RS485**

W niniejszej dokumentacji opis protokołu RS-232/485 ograniczony został do opisu rozkazów i odpowiedzi oraz ich parametrów. Nagłówek oraz suma kontrolna CRC występuje zawsze i jest zgodna z pełną dokumentacją "Protokół Netronix" dostępną na stronie www.netronix.pl/.

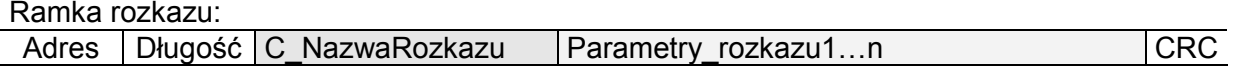

Ramka odpowiedzi:

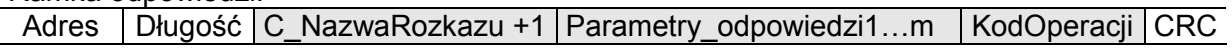

Pracę z protokołem RS przetestować można za pomocą narzędziowego, darmowego oprogramowania "FRAMER".

# **5.2. Protokół dla transmisji I<sup>2</sup>C**

## **5.2.1. Algorytm wymiany danych**

Skonfigurowany zgodnie ze schematem (Rys. 2) moduł działa w trybie interfejsu  $I^2C$  w następujących sekwencjach:

- 1. Master (urządzenie zewnętrzne) zapisuje rozkaz wraz z ewentualnymi parametrami w slave'ie (moduł NANO)
- 2 Wykonywany jest rozkaz. (natychmiast po odebraniu zadeklarowanej w ramce ilości bajtów wysyłanych)

3. Master dokonuje odczytu odpowiedzi i jej parametrów oraz kodu operacji. W przypadku otrzymania bajtu zajętości 0xCB, należy ponawiać próbę odczytu odpowiedzi po około 1ms ( komendy związane z odczytem/zapisem do transponderów mogą trwać do 100ms)

Do modułu NANO zapisujemy pytanie-rozkaz:

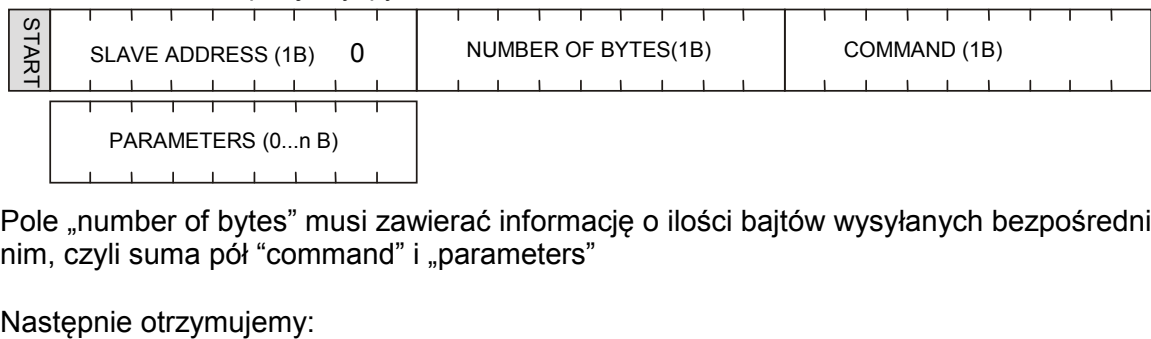

Pole "number of bytes" musi zawierać informację o ilości bajtów wysyłanych bezpośrednio po nim, czyli suma pół "command" i "parameters"

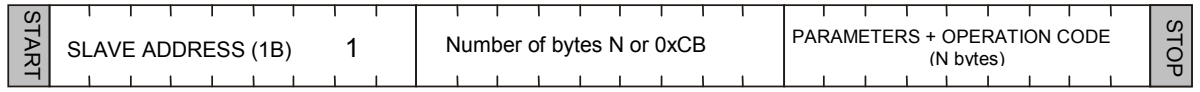

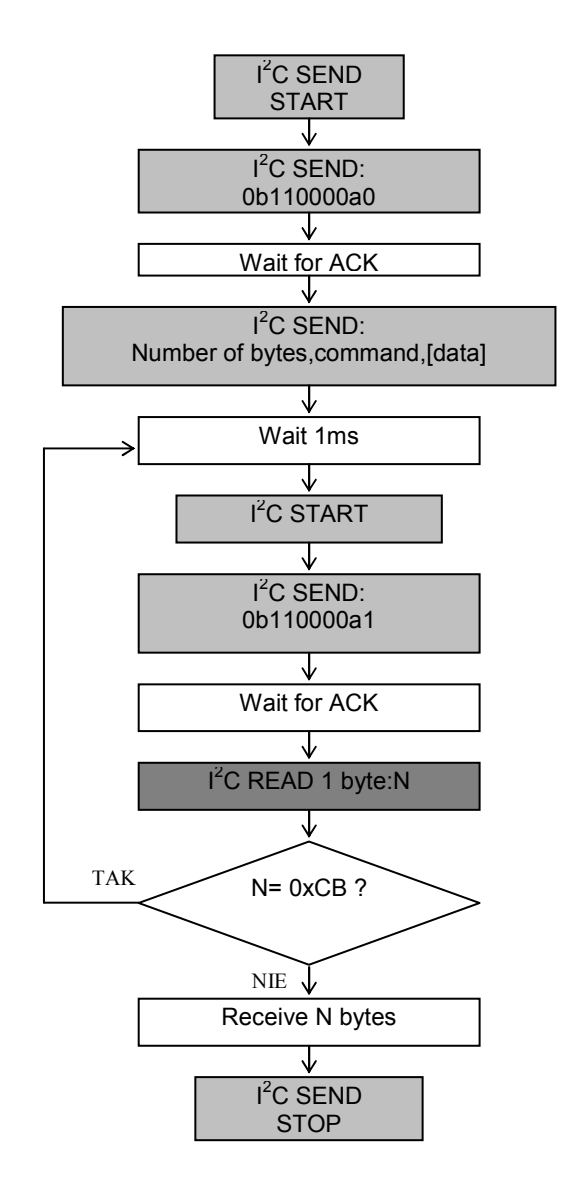

#### **5.2.2. Zależności czasowe**

Moduł wysyła i odbiera dane z częstotliwością zegara do 400KHz z uwzględnieniem zależności czasowych przedstawionych poniżej.

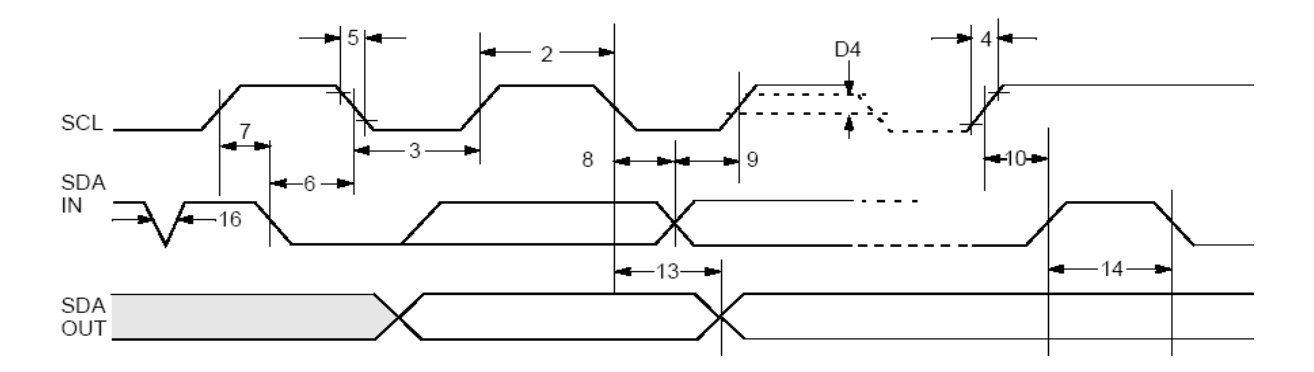

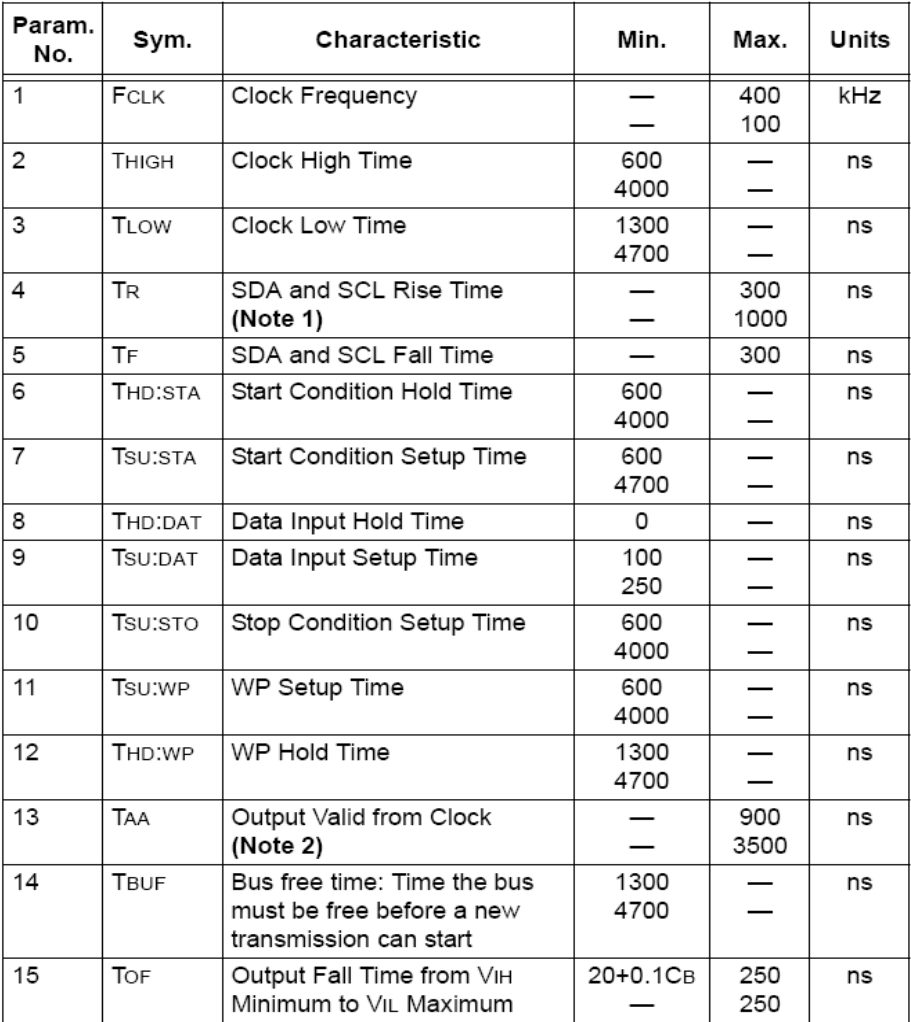

**Note2**: Czytnik przetrzymuje w stanie niskim pierwszy impuls zegara każdego wysyłanego bajtu do czasu wystawienia prawidłowego stanu na linii SDA

# **5.3. Protokół dla transmisji SPI**

#### **5.3.1. Algorytm wymiany danych**

 Skonfigurowany zgodnie ze schematem (Rys. 4) moduł działa w trybie interfejsu SPI w następujących sekwencjach:

- 1. Opuszczana jest linia SS.
- 2. Master (urządzenie zewnętrzne) zapisuje rozkaz wraz z ewentualnymi parametrami w slave'ie (moduł NANO)
- 3. Wykonywany jest rozkaz.
- 4. Moduł NANO jest gotowy z odpowiedzią w momencie opuszczenia linii MISO do poziomu zera logicznego. Testowanie tej linii powinno być przeprowadzane nie wcześniej niż 200us po wysłaniu rozkazu)
- 5. Master dokonuje odczytu odpowiedzi i jej parametrów oraz kodu operacji.
- 6. Podnoszona jest linia SS.

Do modułu NANO zapisujemy pytanie-rozkaz:

master->slave

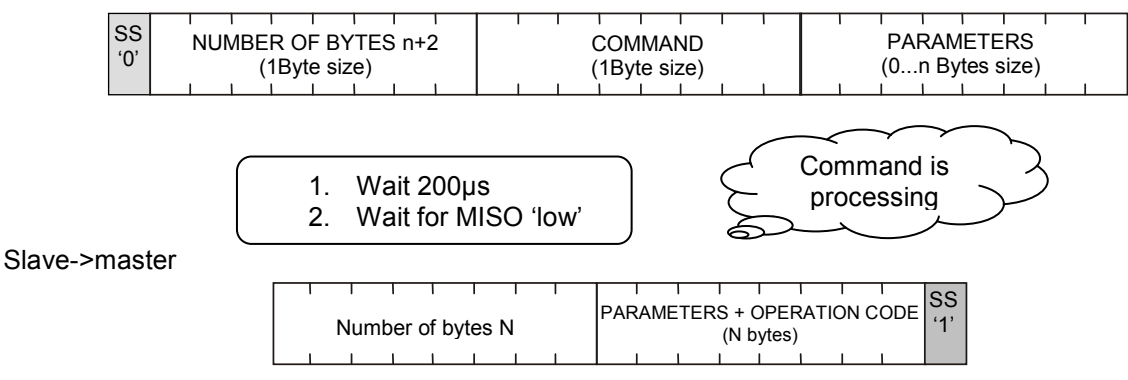

#### **5.3.2. Zależności czasowe dla transmisji SPI**

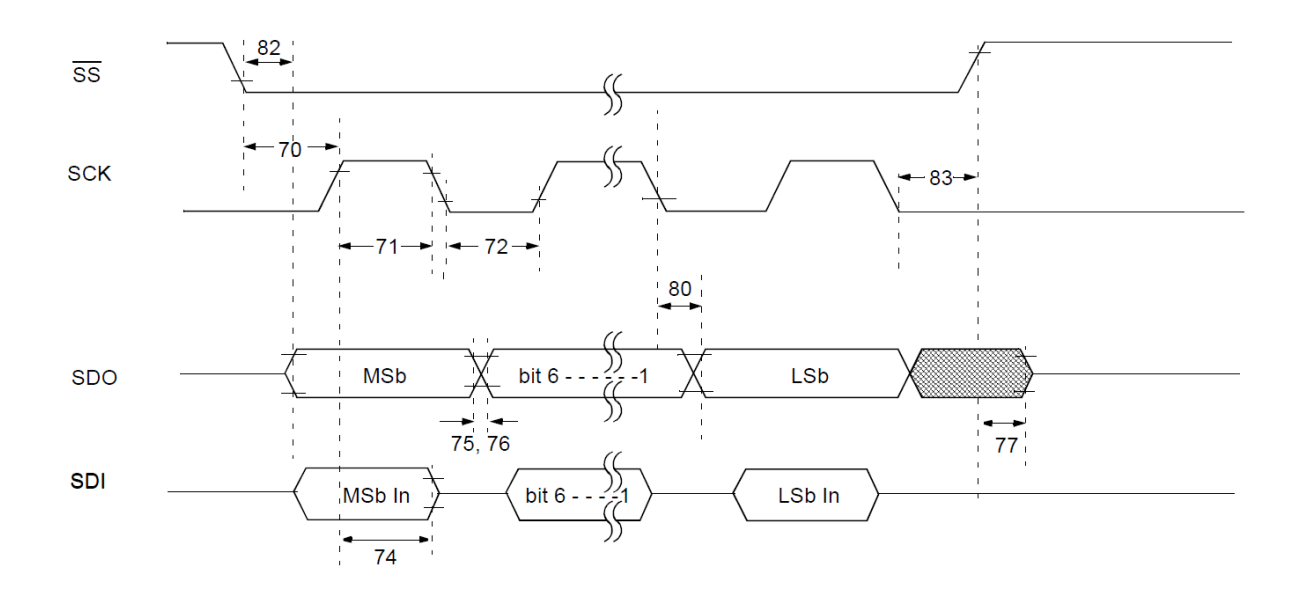

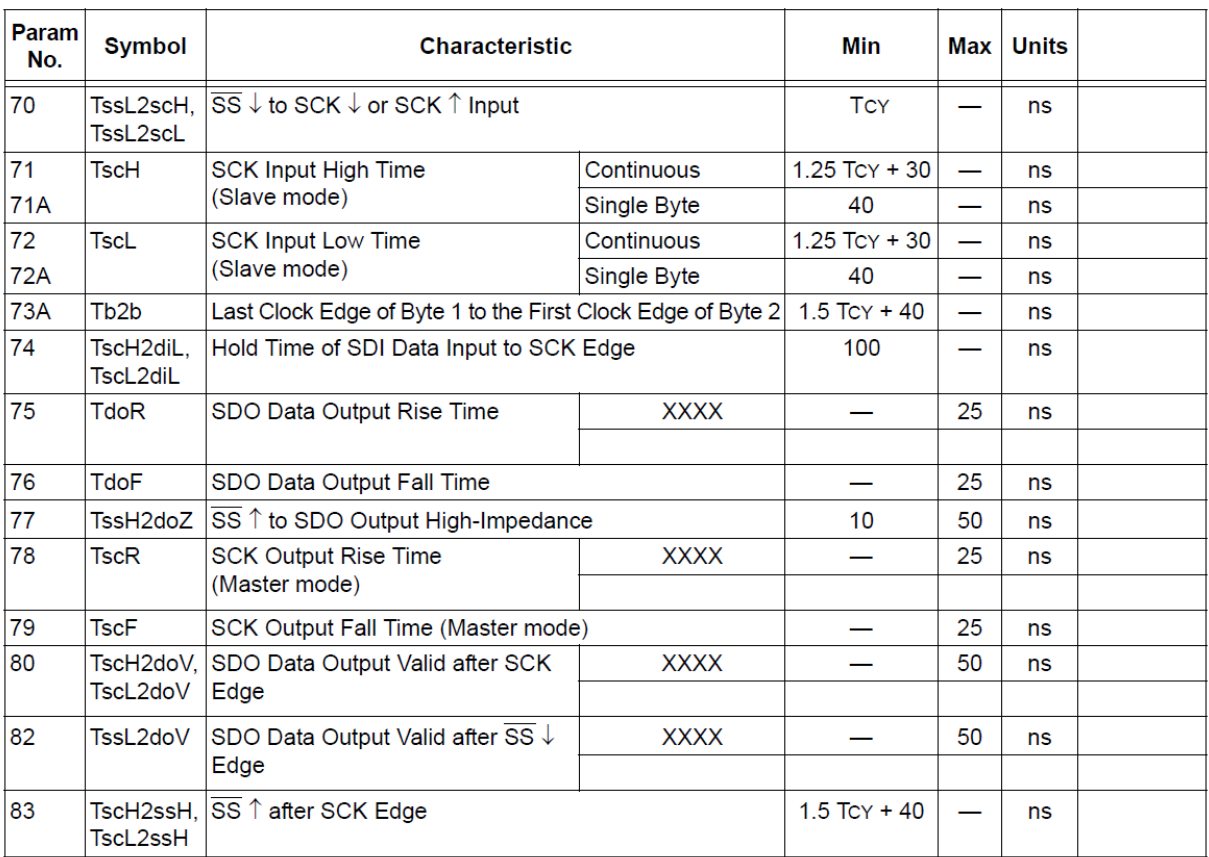

 $Tcy = 150ns$ 

# **5.4. Protokół dla transmisji 1WIRE.**

Po skonfigurowaniu urządzenia do pracy w trybie 1WIRE, czytnik emuluje zachowanie "pastylki" Dallas serii DS1990. Tak długo jak karta będzie w polu, tak długo czytnik będzie wystawiał unikalny numer na magistrali 1WIRE. Czas między kolejnymi odczytani transpondera wynosi 150ms, więc impulsy *presense* powinny występować nie rzadziej niż raz na 150ms. Format wysyłąnego ID ma postać:

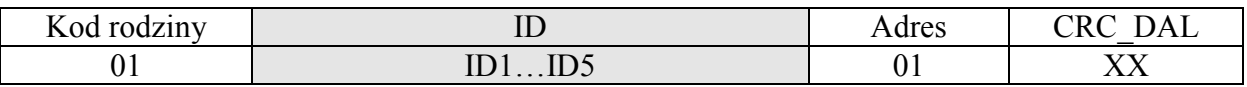

#### **5.5. Protokół dla transmisji WIEGAND.**

Czytnik po skonfigurowaniu do pracy w trybie *WIEGAND* wysyła unikalny numer ID przeczytanej karty zgodnie z protokołem Wiegand 37 o parametrach:

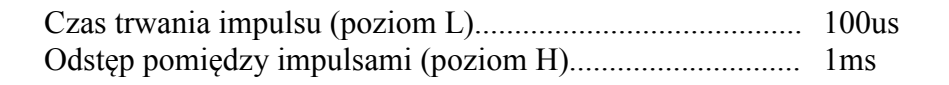

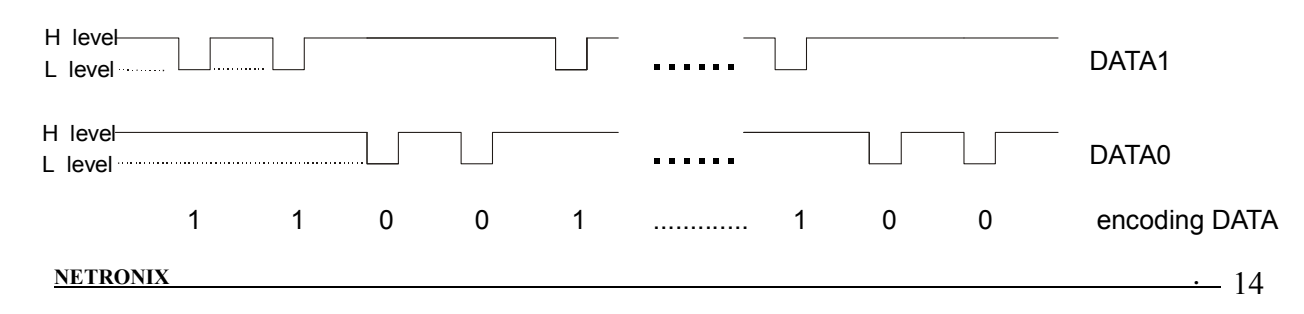

# **6.Rozkazy protokołu komunikacyjnego**

# **6.1. Rozkazy komunikacji z transponderami**

# **6.1.1. Wybór typu transpondera i wzmocnienia toru odbiorczego**

Ramka rozkazu:

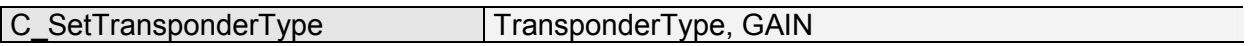

Gdzie:

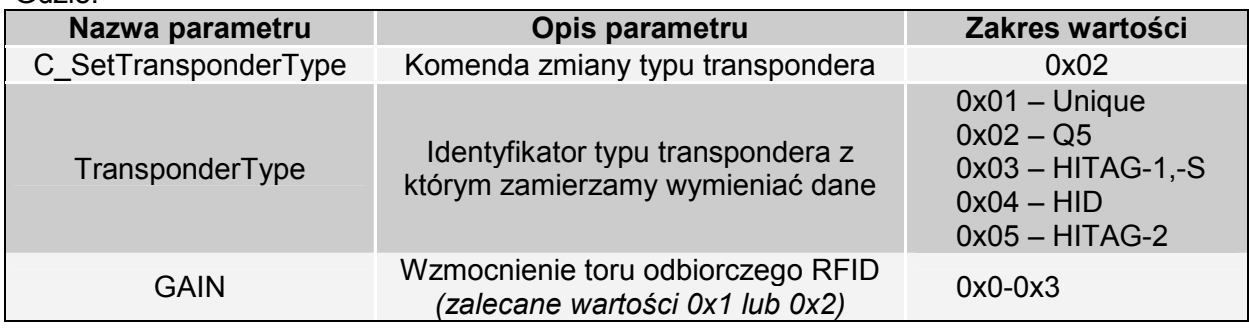

#### Ramka odpowiedzi:

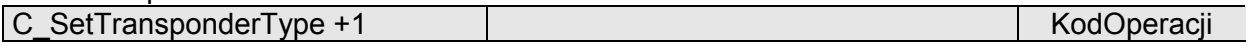

# **6.1.2. Odczyt typu transpondera**

Ramka rozkazu:

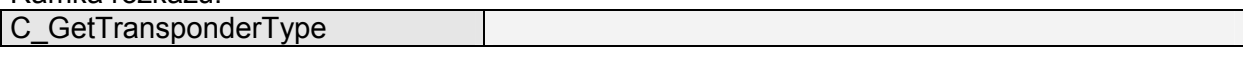

Gdzie:

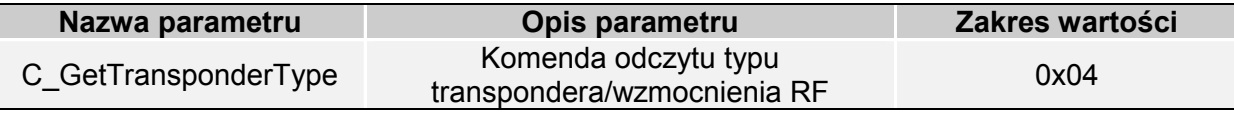

Ramka odpowiedzi:

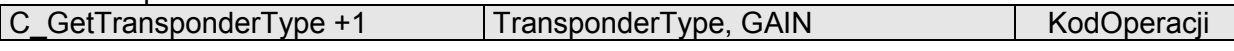

Gdzie:

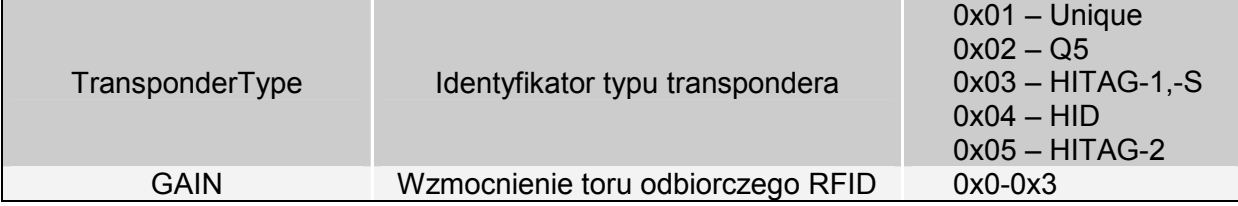

# **6.1.3. Załączanie i wyłączanie pola czytnika**

Ramka rozkazu:

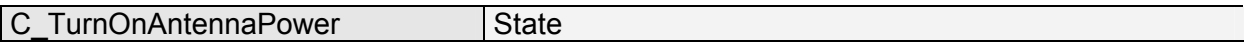

Gdzie:

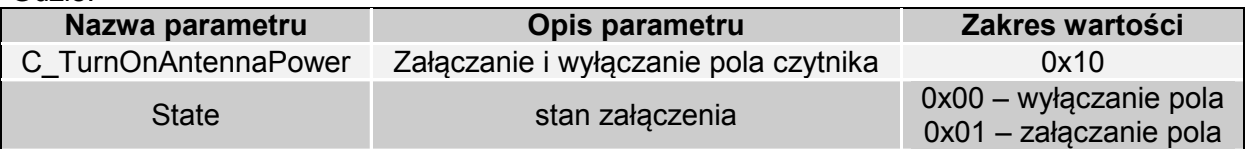

Ramka odpowiedzi:

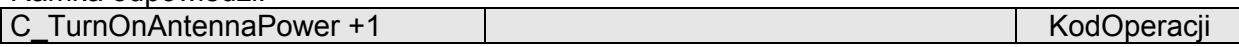

## **6.1.4. Odczyt unikalnego numeru karty ID**

![](_page_15_Picture_174.jpeg)

Gdzie:

![](_page_15_Picture_175.jpeg)

Ramka odpowiedzi:

![](_page_15_Picture_176.jpeg)

W zależności od konfiguracji automatu odczytującego ID (patrz p.6.6) różna jest reakcja na wywołanie komendy C\_Select, i tak:

- jeżeli autoread'er jest wyłączony lub zawiesza działanie (tryb 0,2,3) wywołanie komendy C\_Select inicjuje odczyt i przeprowadza próbę odczytania numeru ID. W takim wypadku czas odpowiedzi jest długi i wynosi 20ms-100ms w zależności od typu transpondera.

- jeżeli autoread'er jest włączony na stałe (tryb 1) oraz wyłączony jest tryb wysyłania numeru ID na magistrali szeregowej, reakcja na komendę C\_Select jest natychmiastowa, gdyż autoreader działając ciągle buforuje odczyt w pamięci, przetrzymując go 0,5sek. Prowadzi to do konieczności odczytów (wywoływań komendy C\_Select) z częstotliwością co najmniej raz na 0,5sek.

# **6.2. Rozkazy do komunikacji z transponderami Q5**

Po wybraniu komendą C\_SetTransponderType transpondera typu Q5 mamy do dyspozycji nowe komendy, służące dwustronnej komunikacji.

# **6.2.1. Zapis unikalnego numeru ID-Unique na transponder Q5**

![](_page_16_Picture_135.jpeg)

![](_page_16_Picture_136.jpeg)

![](_page_16_Picture_137.jpeg)

Uwaga: Transpondery typu Q5 nie mają weryfikacji poprawności zapisu numeru ID. Otrzymanie poprawnego kodu operacji nie daje pewności bezbłędnego wykonania nadania numeru ID. Należy upewnić się, że numer ID został poprawnie nadany czytając go komendą C\_Select. Zapisów na kartę należy dokonywać przy możliwie maksymalnym zbliżeniu transpondera do anteny czytnika.

# **6.2.2. Odczyt sektora transpondera Q5**

Ramka rozkazu:

![](_page_16_Picture_138.jpeg)

![](_page_16_Picture_139.jpeg)

## Ramka odpowiedzi:

![](_page_16_Picture_140.jpeg)

# **6.2.3. Zapis sektora transpondera Q5**

![](_page_17_Picture_169.jpeg)

![](_page_17_Picture_170.jpeg)

![](_page_17_Picture_171.jpeg)

#### Ramka odpowiedzi:

![](_page_17_Picture_172.jpeg)

Uwaga: Transpondery typu Q5 nie mają weryfikacji poprawności zapisu danych w sektorach. Otrzymanie poprawnego kodu operacji nie daje pewności bezbłędnego wykonania zapisu. Należy upewnić się, że dane zostały poprawnie zapisane wykonując odczyt komendą C\_ReadBlock. Zapisów dokonywać zbliżając transponder możliwie blisko anteny.

# **6.3. Rozkazy do komunikacji z transponderami HITAG-1,HITAG-S**

#### **6.3.1. Odczyt strony transpondera HITAG-1**

# Ramka rozkazu:

![](_page_17_Picture_173.jpeg)

![](_page_17_Picture_174.jpeg)

![](_page_17_Picture_175.jpeg)

![](_page_17_Picture_176.jpeg)

#### **6.3.2. Zapis strony do transpondera HITAG-1**

![](_page_17_Picture_177.jpeg)

![](_page_17_Picture_178.jpeg)

![](_page_17_Picture_179.jpeg)

# **6.4. Wejścia i wyjścia elektryczne**

 Czytnik posiada konfigurowalne wejścia/wyjścia. Wyjścia są bezpośrednio sterowane z wyjść mikrokontrolera. Obciążalność prądowa wyjść to 20mA.

## **6.4.1. Zapis stanu wyjścia**

Ramka rozkazu:

![](_page_18_Picture_150.jpeg)

![](_page_18_Picture_151.jpeg)

![](_page_18_Picture_152.jpeg)

# **6.4.2. Odczyt stanu wejścia**

![](_page_18_Picture_153.jpeg)

![](_page_18_Picture_154.jpeg)

Ramka odpowiedzi:

![](_page_18_Picture_155.jpeg)

![](_page_18_Picture_156.jpeg)

# **6.4.3. Zapis konfiguracji dowolnego portu**

![](_page_19_Figure_2.jpeg)

Ramka rozkazu:

![](_page_19_Picture_228.jpeg)

#### **Jeżeli Konfigurujemy port jako wyjście to parametry IOConfigData1...n mają postać:**

Dir, ConfByte1, TypeOfOutput, Hold-UP, 0Time, 1Time

**Gdzie:** 

![](_page_19_Picture_229.jpeg)

![](_page_20_Picture_187.jpeg)

# <u>Jeżeli Konfigurujemy port jako wejście to parametry IOConfigData1…n mają postać:</u>

Dir, Triger, TypeOfInput, RFU1, RFU2, RFU3

# **Gdzie:**

![](_page_20_Picture_188.jpeg)

![](_page_21_Picture_151.jpeg)

# **6.4.4. Odczyt konfiguracji dowolnego portu**

![](_page_21_Picture_152.jpeg)

![](_page_21_Picture_153.jpeg)

![](_page_21_Picture_154.jpeg)

![](_page_21_Picture_155.jpeg)

# **6.5. Hasło dostępu**

#### **6.5.1. Logowanie do czytnika**

Ramka rozkazu:

![](_page_21_Picture_156.jpeg)

Gdzie:

![](_page_21_Picture_157.jpeg)

![](_page_21_Picture_158.jpeg)

# **6.5.2. Zmiana hasła**

Ramka rozkazu:

![](_page_21_Picture_159.jpeg)

![](_page_21_Picture_160.jpeg)

![](_page_22_Picture_138.jpeg)

Jeżeli Data1=0x00 to czytnik nie będzie chroniony hasłem. W dowolnym momencie można ustalić nowe hasło tak aby czytnik był chroniony hasłem.

![](_page_22_Picture_139.jpeg)

#### **6.5.3. Wylogowanie z czytnika**

Rozkaz ten dezaktualizuje podane ostatnio hasło.

Ramka rozkazu:

C\_LogoutUser

![](_page_22_Picture_140.jpeg)

![](_page_22_Picture_141.jpeg)

# *6.6.* **Automat odczytów -** *Autoreader*

#### **6.6.1. Zapis konfiguracji automatu**

Rozkaz ten konfiguruje sposób pracy automatu odczytującego unikalny numer transpondera UID.

Jeżeli czytnik będzie pracował w trybie "1" - załączony na stałe, wówczas każdy poprawnie przeczytany unikalny numer ID będzie buforowany przez czas 0,5s. Komendą C\_Select w tym trybie odczytujemy stan tego bufora, nie inicjujemy zaś odczytu, jak w przypadku innych trybów. Aby tryb ten działał poprawnie dodatkowo należy wyłączyć wysyłanie numeru ID samoczynnie przez czytnik (parametr Aserial=0) oraz dokonywać odczytów w odstępach czasu mniejszych niż 0,5sek. Zaletą tego trybu jest bardzo szybka odpowiedź na komendę C\_Select. W zależności od wybranego interfejsu, już po 1ms zwracana jest informacja, czy transponder znajduje się w polu i jaki jest jego numer ID.

Opisywany czytnik daje możliwość chwilowego zawieszania pracy automatu w przypadku wystąpienia poprawnej transmisji na łączu.

Jeżeli czytnik będzie pracował w trybie mieszanym, tzn

-uruchomiony jest automat odczytów UID, oraz:

-urządzenie nadrzędne (komputer, sterownik) komunikuje się z czytnikiem albo za pomocą czytnika z transponderami to konieczne jest odpowiednie skonfigurowanie czytnika tak aby w przypadku transmisji z czytnikiem lub z transponderem automat odczytów zawieszał swoją pracę.

Ustawienie trybu pracy autoreader'a ma wpływ na działanie komendy C\_Select.

#### Ramka rozkazu:

![](_page_23_Picture_242.jpeg)

![](_page_23_Picture_243.jpeg)

![](_page_24_Picture_200.jpeg)

#### Ramka odpowiedzi:

![](_page_24_Picture_201.jpeg)

#### **6.6.2. Odczyt konfiguracji automatu**

Ramka rozkazu:

C\_ GetAutoReaderConfig

Gdzie:

![](_page_24_Picture_202.jpeg)

Ramka odpowiedzi:

![](_page_24_Picture_203.jpeg)

Gdzie:

Znaczenie parametrów odpowiedzi jest identyczne jak opisane wcześniej.

#### **6.6.3. Ustawienie daty I czasu**

Poniższe ustawienia nie mają dzisiaj wpływu na pracę czytnika.

![](_page_24_Picture_204.jpeg)

Gdzie:

![](_page_24_Picture_205.jpeg)

Ramka odpowiedzi:

![](_page_24_Picture_206.jpeg)

#### **6.6.4. Odczytanie daty i czasu**

![](_page_24_Picture_207.jpeg)

**NETRONIX .** 25

Gdzie:

![](_page_25_Picture_154.jpeg)

#### Ramka odpowiedzi:

![](_page_25_Picture_155.jpeg)

Gdzie:

Znaczenie parametrów odpowiedzi jest identyczne jak opisane wcześniej.

#### **6.7. Konfiguracja interface'u szeregowego RS-232**

## **6.7.1. Zapis konfiguracji interfejsu szeregowego**

Rozkaz:

C\_SetInterfaceConfig Mode, Adr, Bodrate

#### Gdzie:

![](_page_25_Picture_156.jpeg)

![](_page_25_Picture_157.jpeg)

#### **6.7.2. Odczyt konfiguracji interfejsu szeregowego**

Rozkaz:

C\_GetInterfaceConfig

![](_page_25_Picture_158.jpeg)

![](_page_25_Picture_159.jpeg)

#### Odpowiedź:

![](_page_25_Picture_160.jpeg)

Gdzie:

Znaczenie parametrów odpowiedzi jest identyczne jak opisane wcześniej.

# **6.8. Obsługa wewnętrznej pamięci transponderów**

# **6.8.1. Odczyt numeru transpondera z pamięci**

Ramka rozkazu:

![](_page_26_Picture_136.jpeg)

![](_page_26_Picture_137.jpeg)

Ramka odpowiedzi:

![](_page_26_Picture_138.jpeg)

Gdzie:

![](_page_26_Picture_139.jpeg)

#### **6.8.2. Zapis numeru transpondera do pamięci**

Ramka rozkazu:

![](_page_26_Picture_140.jpeg)

![](_page_26_Picture_141.jpeg)

#### Ramka odpowiedzi:

![](_page_26_Picture_142.jpeg)

# **6.9. Obsługa wbudowanej kontroli dostępu**

# **6.9.1. Zapis konfiguracji kontroli dostępu**

Ramka rozkazu:

![](_page_27_Picture_134.jpeg)

![](_page_27_Picture_135.jpeg)

Ramka odpowiedzi:

![](_page_27_Picture_136.jpeg)

# **6.9.2. Odczyt konfiguracji kontroli dostępu**

Ramka rozkazu:

![](_page_27_Picture_137.jpeg)

![](_page_27_Picture_138.jpeg)

Ramka odpowiedzi:

nagłówek C\_AccesControllConfigRead+1 Mode KodOperacji CRC Gdzie:

![](_page_27_Picture_139.jpeg)

# **6.10. Rozkazy pozostałe**

#### **6.10.1. Zdalny reset czytnika**

Ramka rozkazu:

C Reset

#### Gdzie:

![](_page_28_Picture_168.jpeg)

![](_page_28_Picture_169.jpeg)

## **6.10.2. Tryb uśpienia**

Komenda ta wprowadza moduł w stan uśpienia. W zależności od używanego interfejsu komunikacyjnego, istnieją różne metody wybudzenia, i tak:

- dla interfejsu RS232 wybudzenie nastąpi po podaniu zbocza rosnącego na pin /POWERDOWN
- dla interfejsu I2C wybudzenie nastąpi po wysłaniu bajtu z właściwym adresem urządzenia SLAVE. Po tym bajcie rozpoczyna się proces wybudzania, który trwa 2ms. Wysyłanie kolejnych danych do modułu NANO powinno nastąpić dopiero po upływie tego czasu. Podanie zbocza rosnącego na pin /POWERDOWN również spowoduje wyjście z trybu uśpienia.
- Dla interfejsu SPI, wybudzenie nastąpi po odebraniu jednego kompletnego bajtu, dalsze wysyłanie danych dozwolone jest po zakończeniu procesu wybudzania, czyli po upływie 2ms.

Ramka rozkazu:

C Sleep

#### Gdzie:

![](_page_28_Picture_170.jpeg)

#### Ramka odpowiedzi:

![](_page_28_Picture_171.jpeg)

#### **6.10.3. Odczyt wersji oprogramowania czytnika**

Ramka rozkazu:

![](_page_28_Picture_172.jpeg)

Gdzie:

![](_page_28_Picture_173.jpeg)

Data1...n jest ciągiem znaków zapisanych w postaci kodów ASCII.

![](_page_29_Picture_148.jpeg)

# **6.11. Znaczenie kodów operacji w ramkach odpowiedzi**

#### **7. Mechanizm MasterID**

Mechanizm ten umożliwia szybkie dodawanie/usuwanie kart użytkowników do/z pamięci czytnika za pomocą "karty master". Funkcjonalność ta działa po włączeniu modułu kontroli dostępu, który domyślnie w module NANO jest wyłączony.

Jeżeli chcemy zarejestrować kartę jako "kartę master" to należy najpierw dokonać wyczyszczenia pamięci kart za pomocą powrotu do ustawień fabrycznych.

Po wyczyszczeniu pamięci należy w dowolnym momencie przyłożyć do modułu wybraną kartę. Karta ta automatycznie staje się "kartą master". Karty master nie można usunąć ani dodać za pomocą innej karty.

Jeżeli chcemy zarejestrować kartę jako "kartę użytkownika" to należy najpierw przyłożyć do czytnika "kartę master" a następnie, w ciągu ok. 5 sekund, przyłożyć rejestrowaną kartę.

Jeżeli chcemy usunąć z pamięci "kartę użytkownika" to należy najpierw przyłożyć do czytnika "kartę master" a następnie, w ciągu ok. 5 sekund, przyłożyć usuwaną kartę.

Po przyłożeniu do czytnika "karty użytkownika" czytnik uruchamia wyjście elektryczne zaprogramowane jako sterowane wewnętrznym mechanizmem kontroli dostępu.

# **8. Powrót do ustawień fabrycznych**

Aby powrócić do ustawień fabrycznych należy na czas co najmniej 2 sekund połączyć z masą wyjście powrotu do ustawień fabrycznych. Podczas powrotu do ustawień fabrycznych ustawiane są na stałe następujące parametry czytnika:

![](_page_30_Picture_72.jpeg)

![](_page_31_Figure_2.jpeg)

# **9. Proponowany footprint dla modułu nano.**

Zalecane wymiary footprint'u dla modułu w wersji SMD NANO-US

Najnowsze wiadomości dotyczące produktów firmy NETRONIX http://www.netronix.pl/